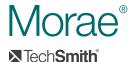

### **Understand Your Customer**

# 3.0 New in Morae 3.03.1 New in Morae 3.13.2 New in Morae 3.2

### 3.3 New in Morae 3.3

#### Morae Recorder

### What Can Be Captured

- 3.3 Eye-tracking data (partnerships with Tobii and SMI)
- 3.3 Chat among Observers
- 3.3 Navigation events in Firefox 9.x
- 3.2 Open architecture:
   Creating new plug-ins that capture additional data streams
- 3.0 DV camera capture
- 3.0 Multiple screens
- 3.0 Region of a screen
- Entire Screen
- Keyboard activity
- Microphone audio
- Mouse clicks and movements
- Observer markers
- User surveys
- Web camera capture
- Web page changes
- Window events

### How It Is Captured

- 3.3 Load a configuration file
- 3.3 Arm Recorder prior to starting the recording
- 3.3 Show a recording preview window
- 3.3 List and select audio and video sources
- 3.3 Invoke setup dialogs for audio and video devices
- Receive notification when audio and video devices are added to or removed from the computer
- 3.2 Autopilot dimming to help draw focus to task instructions
- 3.1 Set markers with Wii<sup>™</sup> Remote (optional)
- 3.0 AutoPilot (automatic task delivery)
- 3.0 Dual camera capture
- 3.0 Preset study configurations
- · Continued...

- Audio and video preview
- · Automatic data recovery
- COM interface for recording through a separate application
- Create and customize tasks
- Create and customize user surveys
- Customizable start and stop options
- Customizable study configurations
- Definable markers
- Integrated System Usability Scale (SUS)
- Live observation and marking
- · Recorder hotkeys

# Morae Observer Observer includes

- 3.3 Live chat
- 3.3 Plug-in architecture supports live display of event data
- 3.3 Improved video quality
- 3.2 Enhanced task scoring design
- 3.1 List view of session and task duration
- Defined markers
- Editable log of tasks and notes
- · Free-form notes
- Multiple Observers watching single session
- Observation through LAN/VPN
- Participant audio
- Real-time PiP (picturein-picture) view
- WMV video output

## Morae Manager

### Analyze

- 3.3 Open architecture: Enhanced display options for captured data
- 3.2 Drag the mouse to create selection on timeline
- 3.2 Open architecture: Search on captured data
- 3.2 Search across event streams (events per web page change)
- 3.1 Audio normalization
- 3.1 Audio waveform
- 3.0 Cross-recording search
- 3.0 Variable speed playback
- · Automatic calculatio of standard metrics
- Automatic segment creation
- Exportable data tables
- Import additional videos (AVI, EMV, ASF)
- Marker and note creation (post-recording)
- · Searchable user data
- Survey analysis
- · Synchronized video and data streams
- · Video clip creation
- · Zooming timeline

### Graph

- 3.3 Open architecture: Interface allows development of data analysis plug-ins to provide more graphing options
- Automatic graphing for cross-recording metrics

- Customizable graph display
- · Export graph data
- Export graph image
- · Graph templates
- Multiple data views

### Present

- 3.3 Table of contents for highlight videos uploaded to Screencast.com
- 3.2 Ability to draw mouse movement trail on video
- 3.2 Multiple new transitions for highlight videos
- 3.2 Open architecture: Draw on the player video
- 3.1 Flash compatible MP4 creation
- 3.1 Image clips from recordings
- 3.1 Secure online sharing (through Screencast.com)
- 3.0 PowerPoint export
- 3.0 Word add-in
- · Add audio to clips
- · AVI video creation
- Customizable PiP (picture-in-picture) view
- · Multiple storyboard creation
- Session/project data files (CSV)
- Title clips
- Transitions
- · WMV video creation